NORTHSTAR DIGITAL LITERACY A program of Literacy Minnesota

# Internet Basics, Lesson 2: Navigating Websites

| <b>Northstar Digital Literacy Standards</b>                                                                                                    | <b>Vocabulary</b>                                                      |
|----------------------------------------------------------------------------------------------------|------------------------------------------------------------------------|
| This lesson aligns with the following standard/s.                                                                                                    | This lesson focuses on the following digital literacy terms.           |
| <ul> <li>3. Demonstrate familiarity with website structure (e.g., landing pages, internal pages).</li> <li>11. Identify common browser tools and icons (e.g., favorites, downloads, refresh, and back).</li> <li>13. Demonstrate ability to scroll up and down a page and left and right on a page.</li> <li>14. Identify and make use of common website interactions (e.g., play buttons, hyperlinks).</li> </ul> | ad<br>back<br>forward<br>homepage<br>hyperlink/link<br>menu<br>refresh |

#### **Technology Concepts**

Important lesson background and teaching tips for instructors

In this lesson, learners will practice navigating websites to find information. They will scroll up and down to find and click **links**, open **menus**, and recognize **ads**. They will also learn to use browser buttons to help support internet use, such as clicking the **back**, **forward**, and **refresh** buttons.

#### **Teaching Tips:**

- Some learners struggle to find information when first exploring websites. Encourage them to read all of the **links** carefully and ask guiding questions to help them practice finding information on their own.
- This lesson suggests using Ramsey County Library's website as a model to show learners **links** and **menus**. Consider using a local website relevant to your learners instead. If you choose an alternative website, be sure it has a variety of drop down **menus** you can show learners.
- Laptops have different mechanisms for scrolling up and down. If your lab uses laptops, confirm how to scroll.

| <b>Teacher Prep Guide</b><br>Follow these steps to prepare for teaching this lesson |                                                                                                    |  |  |  |
|-------------------------------------------------------------------------------------|----------------------------------------------------------------------------------------------------|--|--|--|
| General Prep                                                                        | <ul> <li>Confirm answers for <u>Handout B.</u></li> <li>Prepare to project <u>Reference A</u> for the warm-up, <u>Reference B</u> for Model &amp; Explain 2, and <u>Reference C</u> for Pair Explore.</li> </ul> |  |  |  |
| Do It Together 2                                                                    | Copy <u>Handout A</u> for each learner.                                                                                                    |  |  |  |
| Task                                                                                | Copy <u>Handout B</u> for each learner.                                                                                                    |  |  |  |
| Vocabulary Work                                                                     | Copy <u>Handout C</u> for each learner.                                                                                                    |  |  |  |

## Warm Up

Find out what learners know and prime them for the work ahead.

Pair/Small Group Work (Think-Pair-Share):

- → Project <u>Reference A.</u>
- → Write the following questions on the board:
  - What time does the library close on Sunday? (5PM)
  - Does the library have a knitting class? (yes)
  - What do you need to bring to get a library card? (photo ID and postmarked mail)
  - Where is the cafe? (on River Road)
  - How did you find the answers to these questions? (reading headers)
- $\rightarrow$  Have learners refer to <u>Reference A</u>, turn and talk and then share out answers.

## We will Learn...

Sharing learner friendly objectives helps set goals for today's learning.

List objectives on board or project. Read through them together to set goals for today's learning.

We will learn to:

identify the correct place to click on websites in order to find information.

use buttons to go **back** to different websites.

recognize the difference between website content and **ads**.

use the **refresh** button to open a webpage again to fix a problem.

## MODEL & EXPLAIN 1

Teacher models and explains (thinks aloud) to complete a digital literacy task while learners observe. To help learners focus on the demonstration, they should not work on their own computers at this time.

- $\rightarrow$  Say to learners:
  - "A website is like a building. Just like buildings have different <u>rooms</u>, websites have different <u>pages</u>. To go to a different page, you click on a hyperlink. Sometimes, they are called links for short. Clicking on a link/hyperlink helps you go to a new page on a website."
- → Project and go to the website <u>rclreads.org</u> or your local library's website.
- → Say to learners:

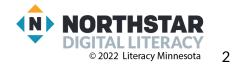

#### Links

- "When the mouse cursor becomes a <u>hand</u> you can click on something in the website and go to a different page."
- → Click on different **links** on the website.
- → Say to learners:
  - "Some links are on the top of the page and other links are farther down. You can scroll up and down the page to find links."
- → Show learners how to use the mouse or touchpad to scroll up/down.
- → Say to learners:
  - "To go **back** to the page you were on before, click the **back** button."
- → Click the back button.
- → Say to learners:
  - "The forward button goes forward."
- → Click the **forward** button.
- → Say to learners:
  - "If there's a problem with the page, click the refresh button. Refresh opens the page again. For example, sometimes you try and click things and they don't work. If that happens, click refresh."
- $\rightarrow$  Show learners where the **refresh** button can be found.

# **DO IT TOGETHER 1**

Teacher asks the class to restate the steps to complete the digital literacy skill modeled. This time, the teacher prompts with questions to learners.

- → Ask learners:
  - "What do you click to go to a different webpage?" (a link).
- → Move your mouse to different places of your library's website and ask learners:
  - "Is this a link? How do you know?"
  - Learners answer yes/no if the hand appears/doesn't appear.
- → Ask learners:
  - "What do you click to go **back**?" (**back**)
  - "What do you click to go forward?" (forward)
  - "What do you click to try to fix a problem on the page?" (**refresh**).

## **MODEL & EXPLAIN 2**

Teacher models and explains (thinks aloud) to complete a digital literacy task while learners observe. To help learners focus on the demonstration, they should not work on their own computers at this time.

#### Website Organization

- → Say to learners:
  - "Most websites have a place where you can find lots of links. These are called menus. Menus are lists of important links. When you need to find something on a website, look at the menu first."
- → Show learners the **menus** at the top of <u>rclreads.org</u> or the website for your local library.
- → Say to learners:

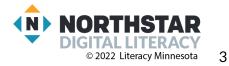

- "All websites also have a **homepage**. The **homepage** is the main page, the first page of a website. You can always go to the **homepage** by clicking the name of the website at the top."
- → Show learners how to get to the **homepage** on the library website. Visit several websites to give learners more examples.

#### <u>Ads</u>

- $\rightarrow$  Project <u>Reference B</u> to see examples of **ads**, or go to a website with many **ads**.
- $\rightarrow$  Say to learners:
  - \* "Many websites also have ads. Ads (advertisements) take you to a different website that is selling something. <u>Sometimes</u>, ads have a blue X in the corner. The blue X tells you this is an ad. You can click it to close it."

## **DO IT TOGETHER 2**

Teacher asks the class to restate the steps to complete the digital literacy skill modeled. This time, the teacher prompts with questions to learners.

- → Give <u>Handout A</u> to learners.
- $\rightarrow$  Learners work in pairs to answer the questions on <u>Handout A</u>.
- $\rightarrow$  When learners have answered the questions, review answers together as a class.

## PAIR EXPLORE

Teacher has modeled the skills, and skills have been practiced together. Now, allow learners time to explore these skills with a partner without step-by-step guidance from the teacher. \*Refer to the "How to Facilitate Pair Explore" for teacher support.

- → Project <u>Reference C</u>.
- → In pairs, learners do the following:
  - Go to <u>rclreads.org</u> or your local library's website.
  - Click a **link**.
  - Click the **back** button.
  - Click the **forward** button.
  - Click on the **link** that goes to the **homepage**.
  - Click **refresh**.

## Task

Learners practice skills by completing an authentic task/s.

- → Give <u>Handout B</u> to learners.
- → Review the underlined & bolded menu terms in <u>Handout B</u> prior to learners completing the task (ex: admission, hours and location).
- $\rightarrow$  Learners go to the websites indicated to answer the questions.
- → Support learners as needed.
- → Check answers together as a class.

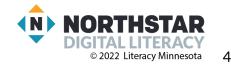

## **Vocabulary Work**

Learners practice vocabulary presented within the lesson.

- → Give <u>Handout C</u> to learners.
- → Learners write vocabulary words under the picture the word describes.
- $\rightarrow$  Check answers as a class.

# Wrap-Up

A final check in with learners. An opportunity to review, reflect, or check for understanding.

- → Write the following questions on the board. Have learners turn and talk and then share out:
  - What do you click to go **back**? (**back button**)
  - What does your mouse look like if you find a link? (a hand)
  - Where can you find lots of important links? (the menu)

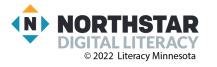

#### Reference A

# **<u>Computerville Community Library</u>**

## Hours:

Monday-Friday: 10AM - 8PM Saturday: 12PM - 8PM Sunday: 10AM - 5PM

## Address:

1550 Greenview Street, Computerville, MN 55555

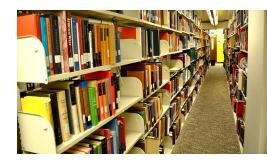

## **<u>Classes and Courses</u>**

We offer classes for the following...

- Computer basics
- Creative writing
- Knitting
- Drawing and painting
- Music recording

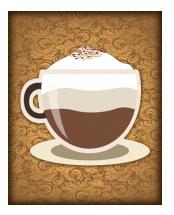

How do I get a library card? Bring a photo ID and a postmarked piece of mail.

## <u>Cafe Hours</u>

Monday - Friday: 6AM-8PM Saturday-Sunday: 10AM-8PM Located next to the library on River Road.

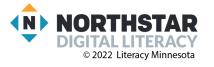

# **Example Ads (Advertisements)**

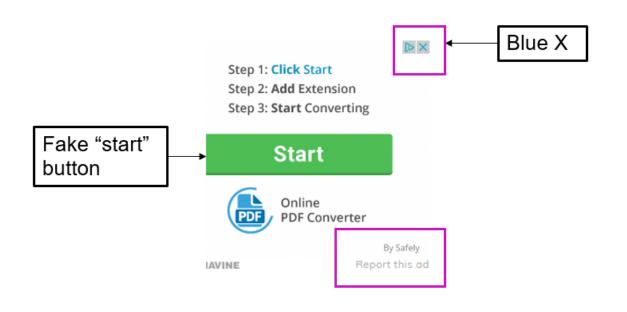

# (more examples below)

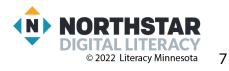

#### Reference B (page 2)

# **More Examples**

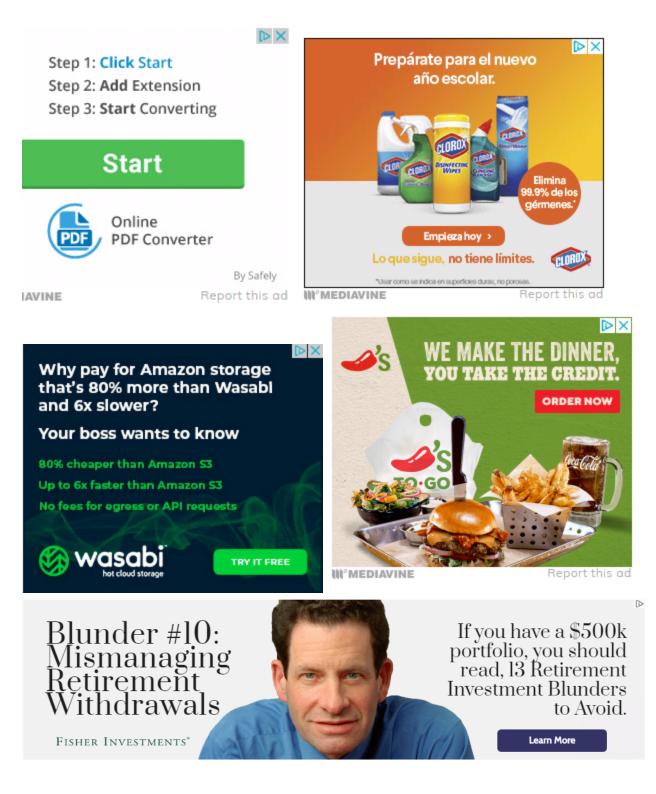

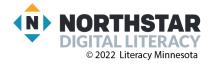

8

Reference C

# Pair Explore

Directions: Complete the following steps:

- 1. Go to <u>rclreads.org</u> or your local library's website.
- 2. Click a **link**.
- 3. Click the **back** button.
- 4. Click the **forward** button.
- 5. Click on the link that goes to the **homepage**.
- 6. Click refresh.

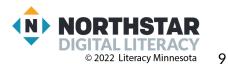

## <u>Handout A</u>

# **Using Websites**

Directions: Here is a picture of a website. Answer the questions about the picture of the website.

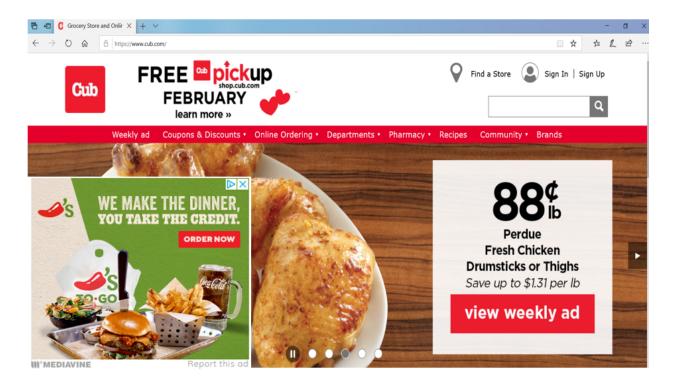

- 1. I want to find a **recipe** for cookies. What link can I click?
- 2. I want to order something online. What link can I click?
- 3. I want to find the **pharmacy** hours. What link can I click?
- 4. Circle the button that goes to the homepage.
- 5. Circle the advertisement.

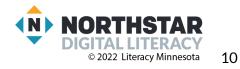

#### <u>Handout B</u>

# **Internet Scavenger Hunt**

Directions: Go to the website. Use the website to find answers to the questions.

## Go to sppl.org

- 1. Find Hours and Locations. What is the address of the Sun Ray Library?
- 2. Under Hours and Locations. What time does Arlington Hills close today?
- 3. What do you need to bring to get a library card?
- 4. When is the homework help center open at the Rondo Library today?

## Go to <u>smm.org</u>

- 5. Find the museum hours. What time does the Science Museum open today?
- 6. How much is Museum Admission for an adult non-member?
- 7. How much does **parking** cost for 4 hours?
- 8. Find an **exhibit**. Write down the **name**.

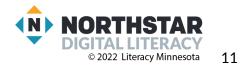

#### Handout C

# **Website Vocabulary**

Directions: Label the pictures with the correct word.

#### **Vocabulary Words:**

| back | link pointer | forward | go to homepage |
|------|--------------|---------|----------------|
| menu | refresh      | ad      |                |

| + | - | C | Ś |
|---|---|---|---|
|   |   |   |   |

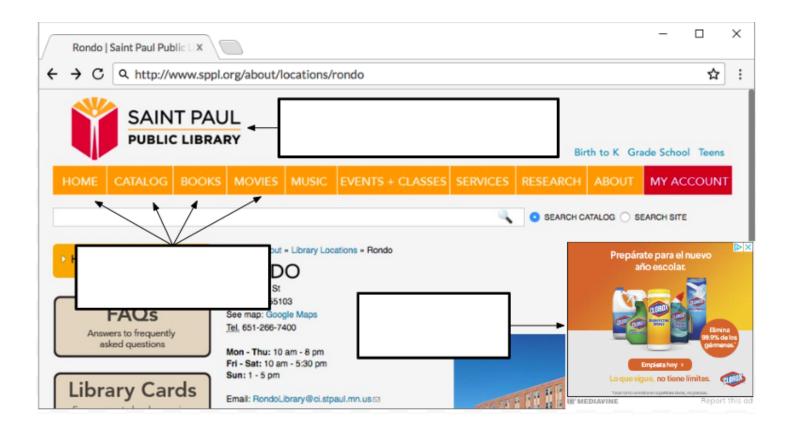

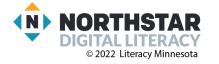